#### **根据2022版制度,新增FDIY7"中方员工月报表" ,并取消了"进出口月报"的填报。 点击左侧菜单栏 月报信息管理-中方员工月报管理(新增),进入中方员工月报界面。**

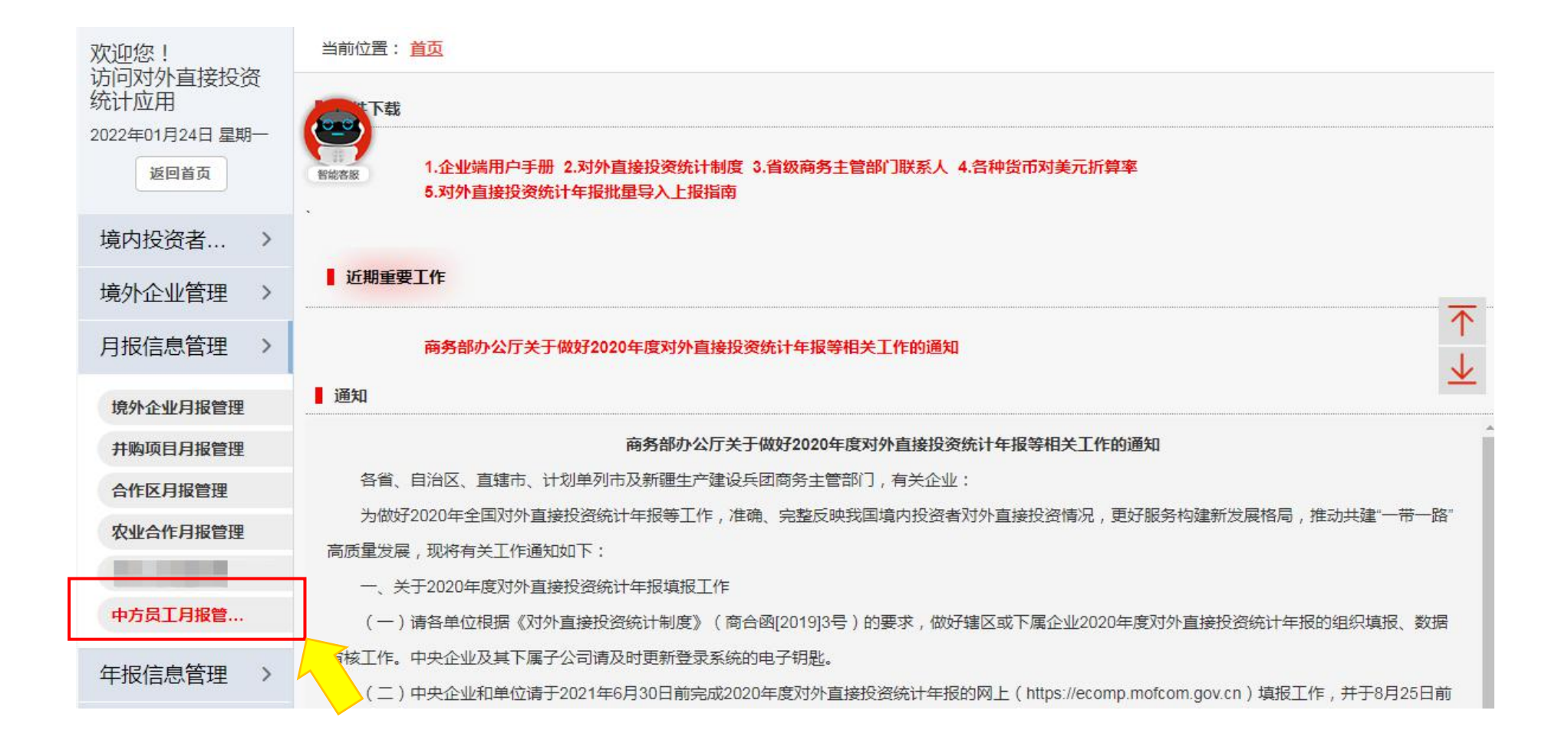

**在新弹出页左侧树状结构中选择境内主体企业。如为集团总部用户,左侧树状结构列 表将展现该集团下属所有境内主体企业列表,选择其中一家即可。**

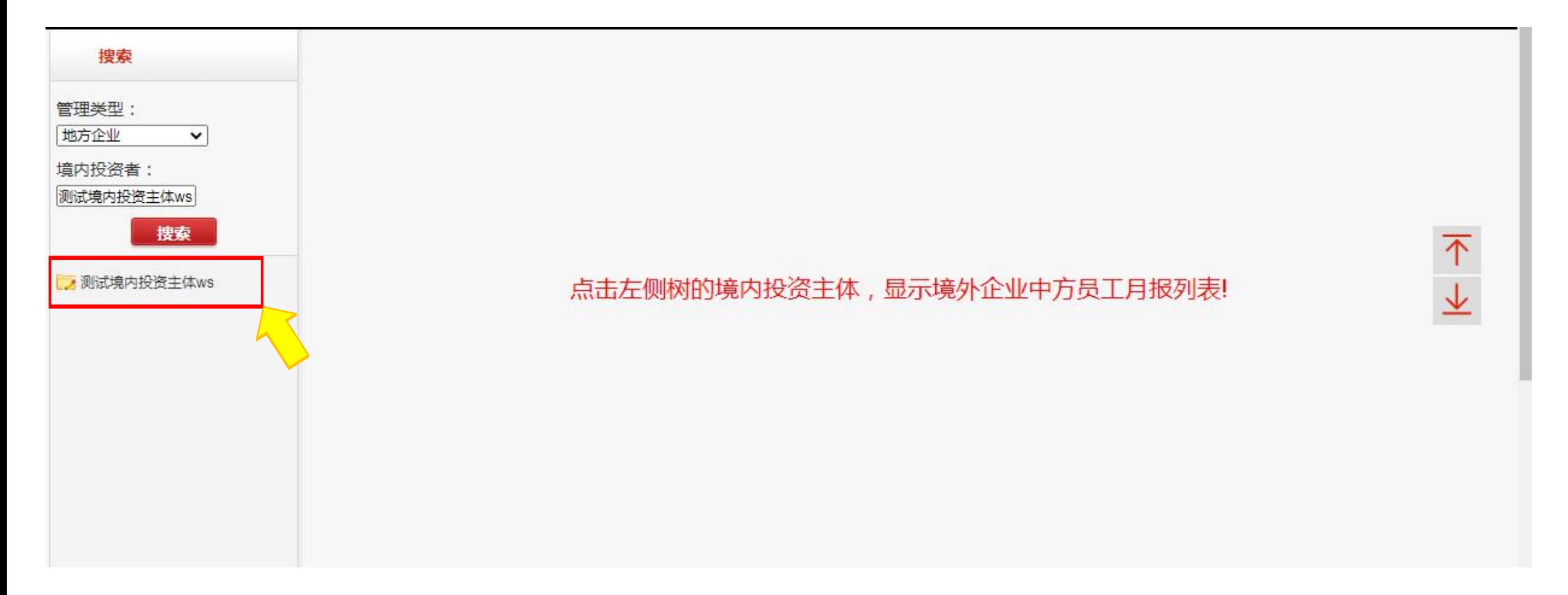

**系统支持以下两种方式录入中方员工月报数据,请根据实际情况选择填报。** 方式一(建议使用):直接点击"新增",①如境内主体首次填报本报表,系统将自 **动展示该境内主体下有效状态的境外企业及再投资企业所在国别列表。②如境内主体 非首次填报本报表,系统将自动展示该境内主体上一期别报送的国别列表。**

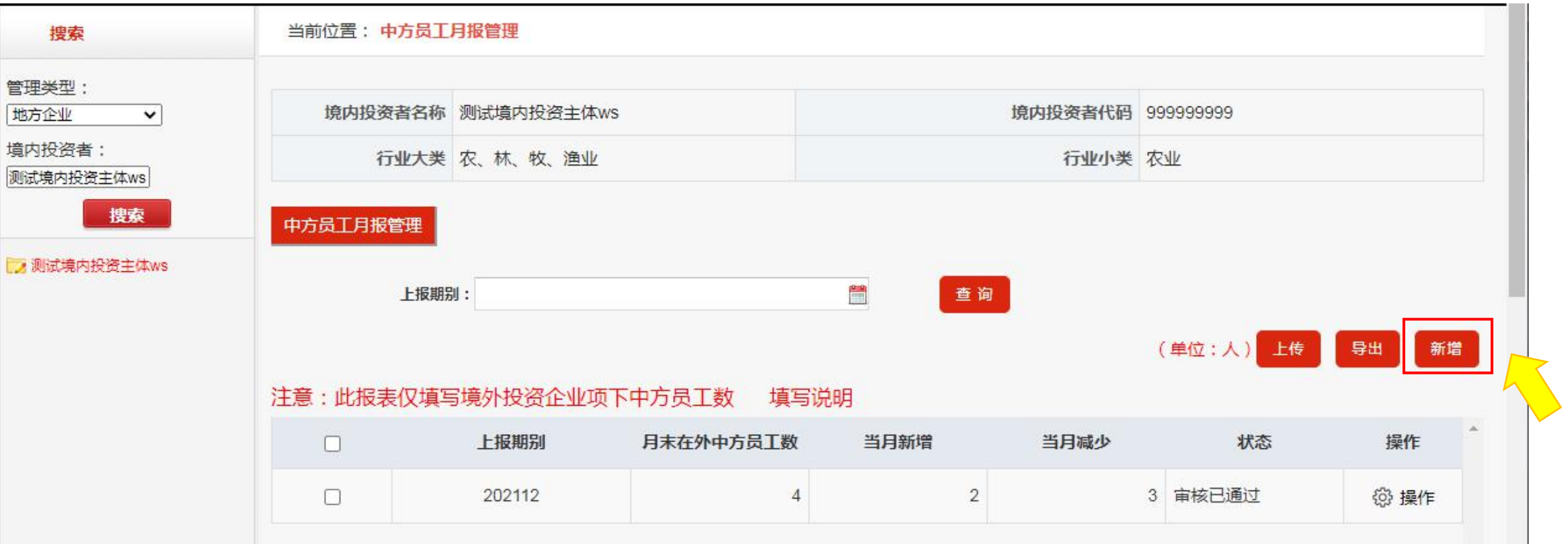

#### **分别录入当月新增、当月减少、上期结转在外人员员工数量,同时系统将自动计算出 该国别/地区中方员工数量。其中, "上期结转在外人员"仅需在首次填报时录入,待 本期报表审核通过后,后续期别将无需录入"上期结转在外人员"字段。**

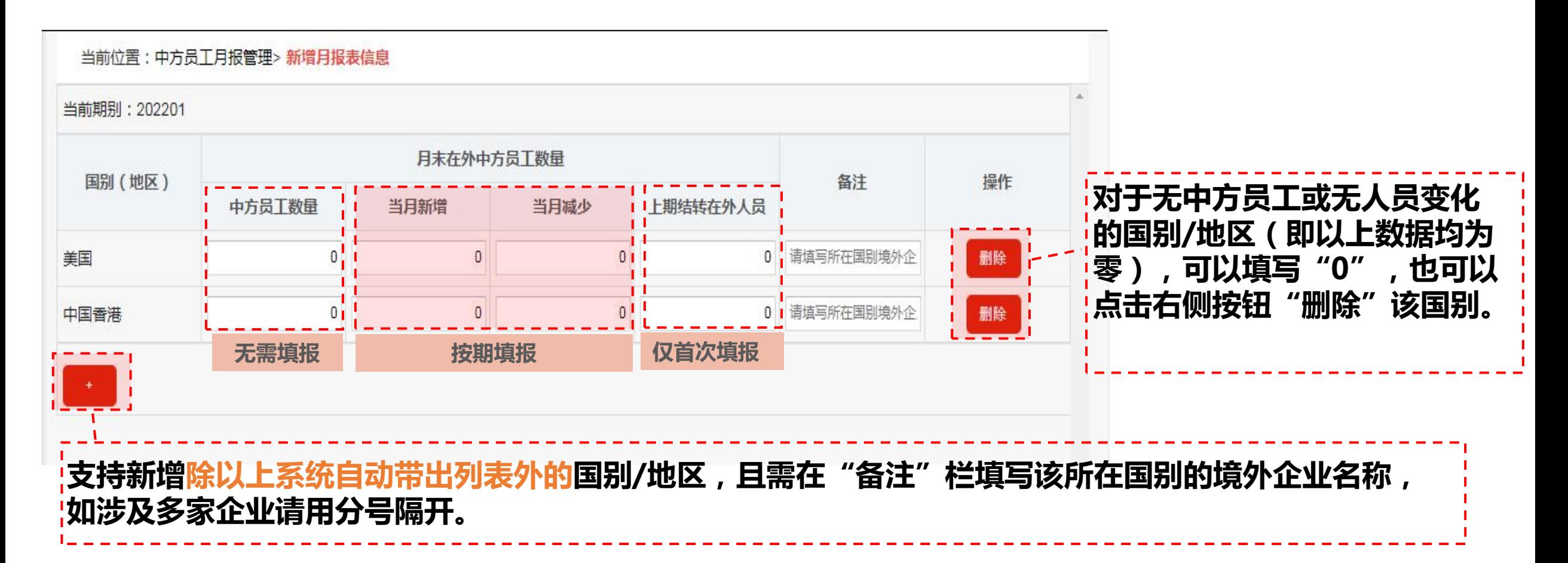

#### 方式二:直接点击"上传"下载数据模板,该模板将自动带出该境内主体下有效状态 **的境外企业及再投企业所在国别及上一期已审核通过新增的国别/地区(如有)。 (该方式适用于需由系统导出所有涉及国别/地区列表时使用)**

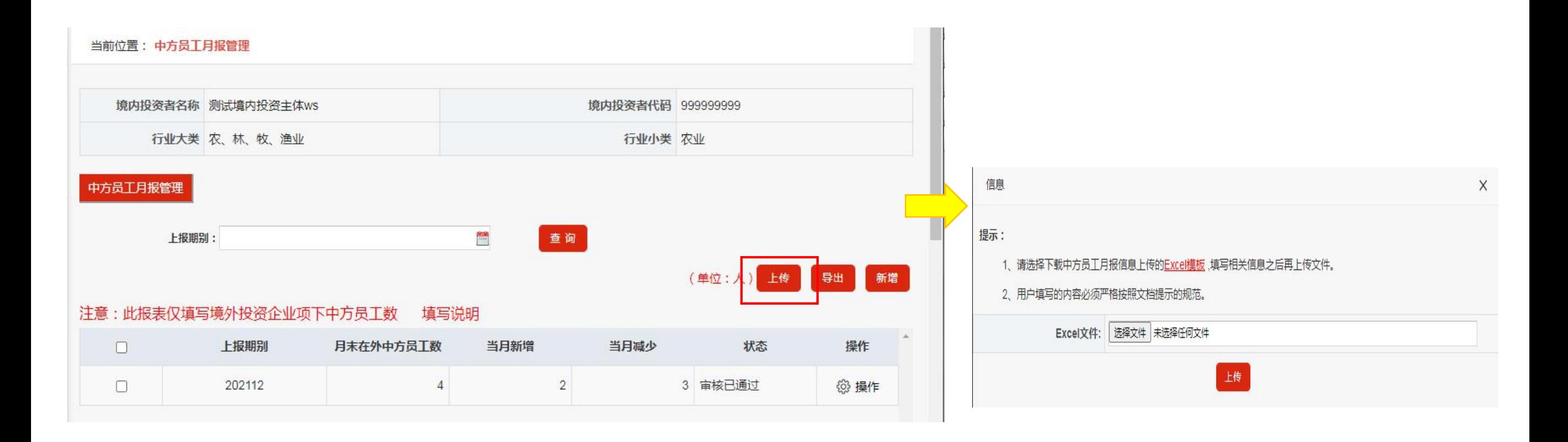

#### **模板中支持删除、新增国别/地区操作,数据录入要求与方式一相同。**

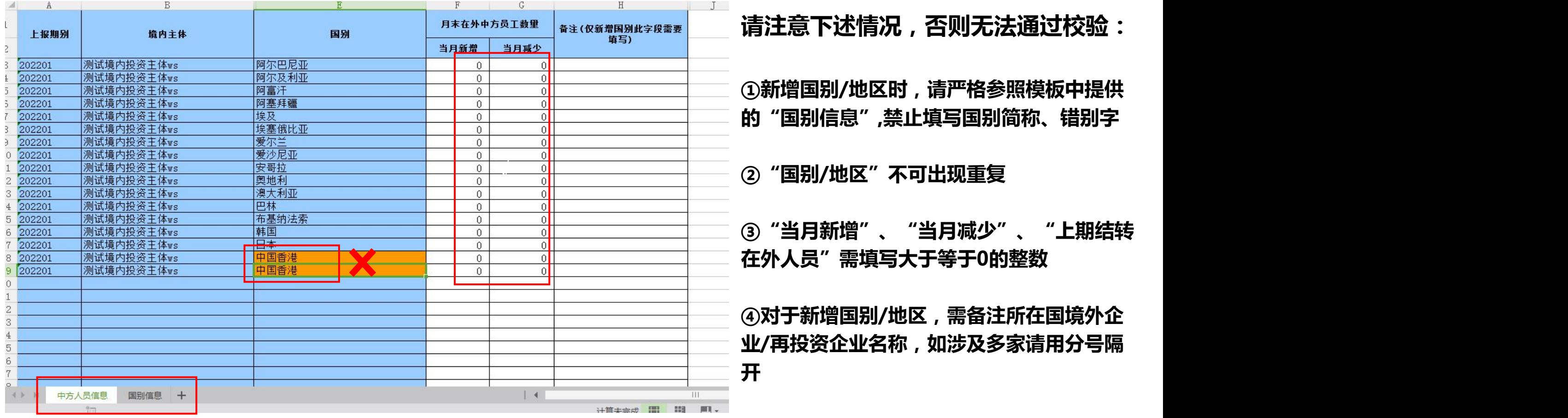

#### **如需导出上报数据,录入"上报期别"并点击"导出"即可。**

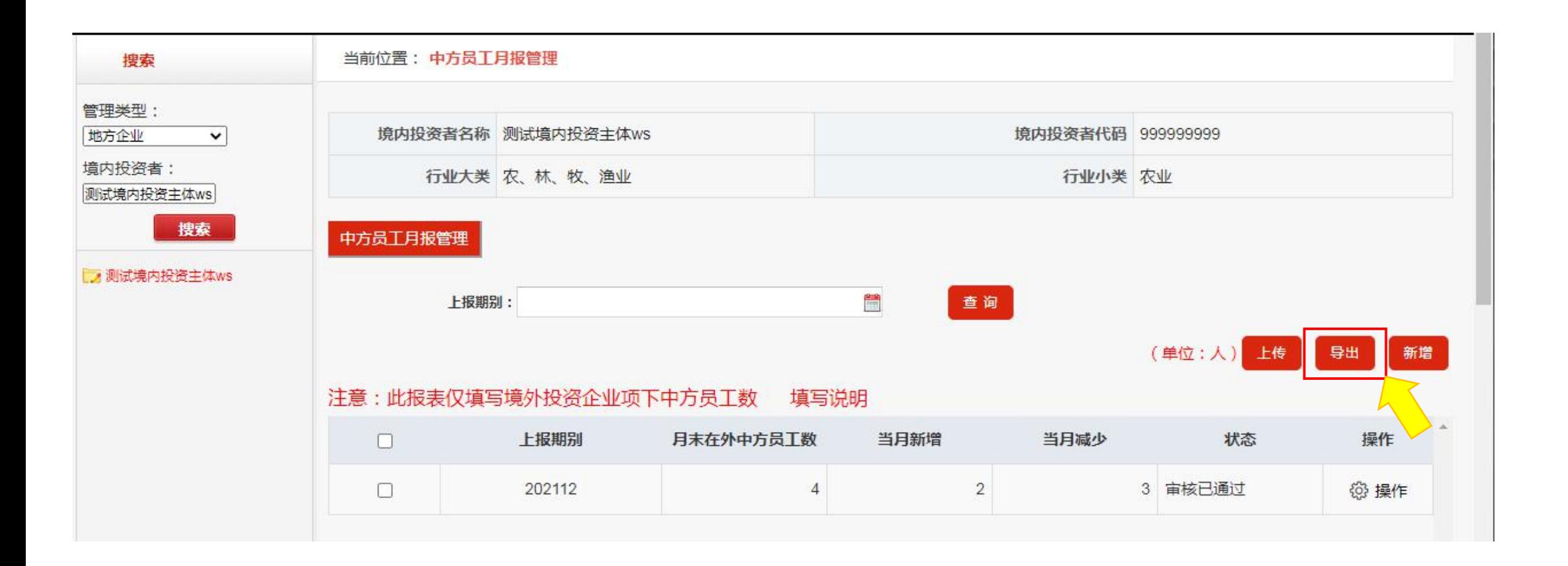